ヤマハ製品をお買い上げいただきありがとうございます。 お使いになる前に本書をよくお読みにな り、正しく設置や設定を行ってください。本書中の警告や注意を必ず守り、正しく安全にお使いください。

本書はなくさないように、大切に保管してください。

## **付属品をご確認ください**

- AC100V電源ケーブル(1本)
- 電源ケーブル抜け防止金具(1個:付属AC100V 電源ケーブル用)
- はじめにお読みください(本書、保証書含む) • CD-ROM $(1$ 枚)
- レッグ(4個)

メモ

```
RJ-45/DB-9シリアルケーブルは別売です。
```
弊社別売品については下記のWebサイトをご覧ください。http://jp.yamaha.com/products/network/network\_options/

## **本書の表記について**

#### **略称について**

- 本書ではそれぞれの社名・製品について、以下のように略称で記載しています。
- ヤマハ ルーター RTX1210 : 本製品
- $\bullet$  Microsoft® Windows® : Windows • 10BASE-T/100BASE-TX/1000BASE-Tケーブル :LANケーブル
- **商標について**
- 本書に記載されている会社名、製品名は各社の登録商標あるいは商標です。

#### **マニュアルのご案内**

本製品の機能を十分に活用していただくために、下記のマニュアルを用意しています。 目的に合わせて適切なマニュアルをお読みください。

- **はじめにお読みください(本書)**
- 本製品をお使いになるうえでの注意事項が記載されています。ご使用前に必ずお読みいただき、 注意事項を守ってください。
- **取扱説明書(付属のCD-ROMに収録)**

 本製品と本製品に接続されたネットワークを管理する人を対象にして、本製品の導入、設定、管 理方法を包括的に説明します。ご使用前に必ずお読みいただき、注意事項を守ってください。

- **設定例集(付属のCD-ROMに収録)** ネットワークへ接続するための具体的な設定例を説明します。
- **コマンドリファレンス(付属のCD-ROMに収録)**
- 本製品を設定するためのコマンドの形式と、使用例を説明します。

最新版のマニュアルは下記のヤマハネットワーク周辺機器技術情報ページに掲載します。 http://www.rtpro.yamaha.co.jp/

- 本書の記載内容の一部または全部を無断で転載することを禁じます。
- 本書の内容および本体や設定画面の仕様は、改良のため予告なく変更されることがあります。
- 本製品を使用した結果により発生した情報の消失などの損失については、弊社では責任を負いかねます。保証は本製 品の物損の範囲に限ります。あらかじめご了承ください。

本製品を安全にお使いいただくために、下記の注意事項をよくお読みになり、必ず守ってお使いください。本書に示した注意事項は、製品を安全に正しくご使用いただき、お客様や他の方々への危害や財産 への損害を未然に防止するためのものです。お読みになったあとは、使用される方がいつでも見られる場所に必ず保管してください。

#### **「警告」 と「注意」について**

以下、誤った取り扱いをすると生じることが想定される内容を、危害や損害の大きさと切迫の程度 を明示するために、「警告」 と「注意」に区分して掲載しています。

 **警告** この表示の欄は、「死亡する可能性または重傷を負う可能性が想定される」内容です。

#### **注意** この表示の欄は、「傷害を負う可能性または物的損害が発生する可能性が想定される」内容です。

**記号表示について** 本書に表示されている記号には、次のような意味があります。

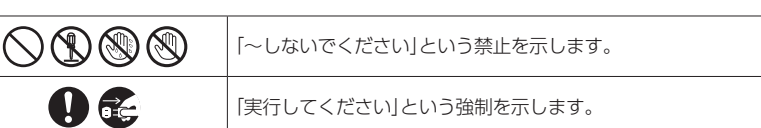

## **警告**

- 本製品を安全にお使いいただくために、下記のご注意をよくお読みになり、必ず守ってお使いください。 • 本製品は一般オフィス向けの製品であり、人の生命や高額財産などを扱うような高度な信頼性を
- 要求される分野に適応するようには設計されていません。 • 本製品を誤って使用した結果により発生したあらゆる損失について、弊社では一切その責任を負いかねますので、あらかじめご了承ください。

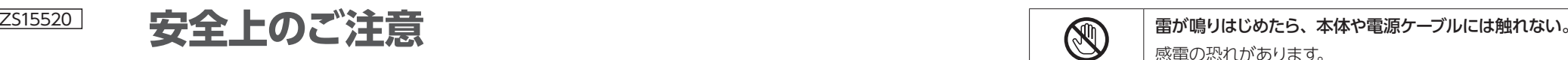

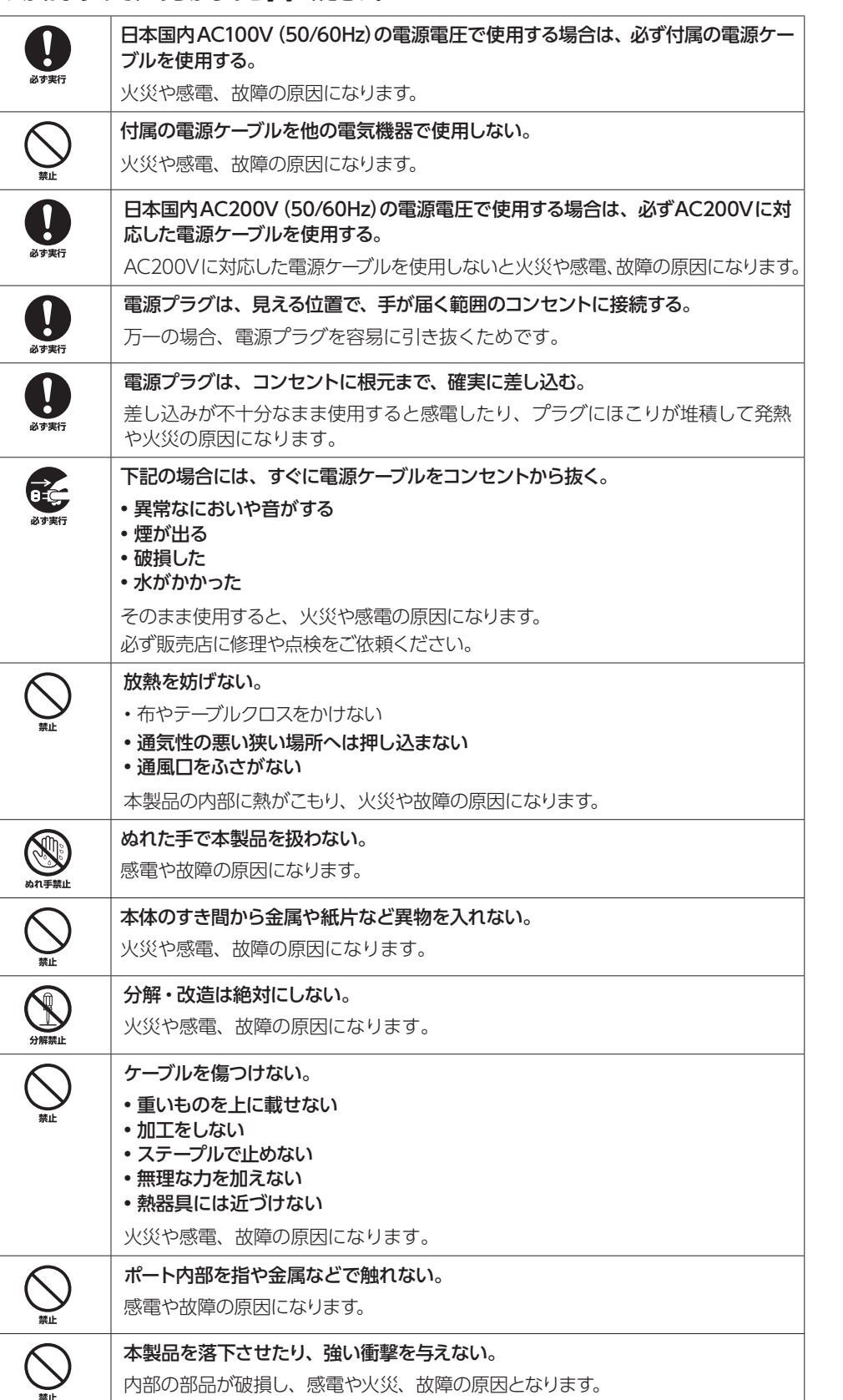

- ほこりや湿気の多い場所、油煙や湯気があたる場所、腐蝕性ガスがかかる場所に設置しない。
- 火災や感電、故障の原因になります。水平置きまたは弊社別売マウントキットを使用して縦置きで設置する。 上下逆さまや弊社別売マウントキットを使用せずに縦置きで設置した場合、故障の原因になります。

 $\mathbf 0$ 

感電の恐れがあります。

## 必ずアースコードを接続する。

#### 感電防止のためアース接続してください。

アース接続は、必ず電源プラグを電源につなぐ前に行ってください。また、アース 接続を外す場合は、必ず電源プラグを電源から切り離してから行ってください。

## **注意**

本製品を安全にお使いいただくために、下記のご注意をよくお読みになり、必ず守ってお使いくだ

# さい。

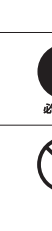

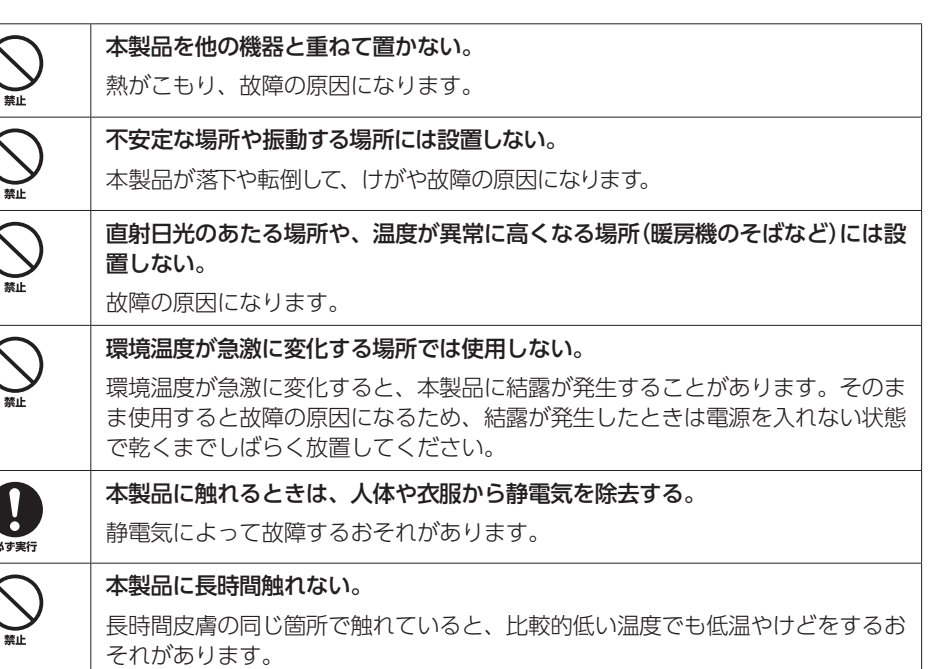

# **使用上のご注意**

• 本製品の使用方法や設定を誤って使用した結果により発生したあらゆる損失については、弊社ではいかなる責任も負いかねます。あらかじめご了承ください。

- AC200Vの電源コンセントでご使用になる場合は、お客様で適切な電源ケーブルをご用意くだ さい。電源ケーブルに起因して発生したあらゆる損失について弊社では一切その責任を負いかね ますので、あらかじめご了承ください。
- 本製品は磁界が強い場所に設置しないでください。
- 本製品の同一電源ライン上にノイズを発生する機器を接続しないでください。故障や動作不良の 原因になります。
- 本製品のご使用にあたり、周囲の環境によっては電話、ラジオ、テレビなどに雑音が入る場合が あります。この場合は本製品の設置場所、向きを変えてみてください。
- 通信ケーブルを電源ケーブルなどに近づけて配線しないでください。大きな電圧が誘起され、動 作不良の原因になります。
- 本製品をご使用にならないときは、電源プラグを必ずコンセントから外してください。
- 1000BASE-Tでご使用になる場合は、エンハンスドカテゴリー 5 (CAT5e)以上のLANケーブ ルをご使用ください。
- 本製品のUSBポートにUSBデータ通信端末を接続して、3G/LTE携帯電話網を利用したワイヤ レスWAN接続ができます。データ通信端末のご契約が定額制であっても、設定を誤って使用す ると従量制の通信料金がかかる場合があります。本製品の使用方法や設定を誤って使用した結果発生したあらゆる損失について、当社では一切その責任を負いかねますので、あらかじめご了承ください。
- 本製品のmicroSDスロットおよびUSBポートは、すべての外部メモリの動作を保証するもので はありません。
- microSDカードおよびUSBメモリ上のデータは定期的にバックアップすることをお勧めします。 本製品のご利用にあたりデータが消失、データが破損したことによる被害については、弊社ではいかなる責任も負いかねます。あらかじめご了承ください。
- 本製品を譲渡する際は、本書および付属CD-ROMも合わせて譲渡してください。
- 本製品では、時計機能の電源バックアップのためにリチウム電池を使用します。廃棄する場合は、
- 2. 設定内容を初期化する

# **BEYAMAHA RTX1210** ルーター

- 
- 
- 
- 
- 
- 
- 
- 
- 
- 
- 
- 
- microSDカードおよびUSBメモリの動作確認は、external-memory performance-test goコ マンドで行うことができます。また、microSDカードおよびUSBメモリについて詳しくは、以下のURLを参照してください。
- http://www.rtpro.yamaha.co.jp/RT/docs/external-memory/
- 
- 
- 
- お住まいの自治体の指示に従ってください。 ●本製品を譲渡/廃棄する場合は、以下の操作を行ってください。 1. ネットボランチDNSの登録を削除する
- 
- 詳しくは、下記のWeb サイトをご覧ください。 http://jp.yamaha.com/products/network/ http://www.rtpro.yamaha.co.jp/
- 

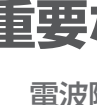

## **重要なお知らせ**

#### 電波障害自主規制について

この装置は、クラスA情報技術装置です。この装置を家庭環境で使用すると電波妨害を引き起こすことがあります。この場合には使用者が適切な対策を講ずるよう要求されることがあります。 VCCI-A

#### 高調波規制について

高調波電流規格 JIS C 61000-3-2 適合品

# **ソフトウェアライセンス契約**

本契約は、お客様とヤマハ株式会社(以下、ヤマハといいます)との間の契約であって、ヤマハルーター製品(以下「本製品」といいます)用ファームウェアおよびこれに関わるプログラム、印刷物、電子ファイル(以下「本ソフトウェア」といいます)をヤマハがお客様に提供するにあたっての条件を規定するものです。

「本ソフトウェア」は、「本製品」またはパーソナルコンピュータなどのデバイスで動作させる目的に おいてのみ使用することができます。本契約は、ヤマハがお客様に提供した「本ソフトウェア」および本契約第1条第(1)項の定めに従ってお客様が作成した「本ソフトウェア」の複製物に適用されま す。

#### 1.使用許諾

- (1) お客様は、「本ソフトウェア」をお客様が所有する「本製品」またはパーソナルコンピュータなど のデバイスにインストールして使用することができます。
- (2) お客様は、本契約に明示的に定められる場合を除き、「本ソフトウェア」を、再使用許諾、販売、 頒布、賃貸、リース、貸与もしくは譲渡し、特定もしくは不特定多数の者によるアクセスが可 能なウェブ・サイトもしくはサーバーなどにアップロードし、または、複製、翻訳、翻案もし くは他のプログラム言語に書き換えてはなりません。お客様はまた、「本ソフトウェア」の全部または一部を修正、改変、逆アセンブル、逆コンパイル、その他リバース・エンジニアリングなどしてはならず、また第三者にこのような行為をさせてはなりません。
- (3) お客様は、「本ソフトウェア」に含まれるヤマハの著作権表示を変更、除去、または削除しては なりません。
- (4) 本契約に明示的に定める場合を除き、ヤマハは、「本ソフトウェア」に関するヤマハの知的財産 権のいかなる権利もお客様に付与または許諾するものではありません。

#### 2.所有権

「本ソフトウェア」は、著作権法その他の法律により保護され、ヤマハにより所有されています。お 客様は、ヤマハが、本契約に基づきまたはその他の手段により「本ソフトウェア」に係る所有権および知的財産権をお客様に譲渡するものではないことを、ここに同意するものとします。

#### 3.輸出規制

お客様は、当該国のすべての適用可能な輸出管理法規や規則に従うものとし、また、かかる法規や規則に違反して「本ソフトウェア」の全部または一部を、いかなる国へ直接もしくは間接に輸出もし くは再輸出してはなりません。

#### 4.サポートおよびアップデート

ヤマハ、ヤマハの子会社、それらの販売代理店および販売店、並びに、その他「本ソフトウェア」 の 取扱者および頒布者は、「本ソフトウェア」のメンテナンスおよびお客様による「本ソフトウェア」の使用を支援することについて、いかなる責任も負うものではありません。また、本契約に基づき「本 ソフトウェア」に対してアップデート、バグの修正あるいはサポートを行う義務もありません。

#### 5. 責任の制限

- (1) 「本ソフトウェア」は、『現状のまま(AS-IS)』の状態で使用許諾されます。ヤマハ、ヤマハの子会社、 それらの販売代理店および販売店、並びに、その他「本ソフトウェア」の取扱者および頒布者は、 「本ソフトウェア」に関して、商品性および特定の目的への適合性の保証を含め、いかなる保証 も、明示たると黙示たるとを問わず一切しないものとします。
- (2) ヤマハ、ヤマハの子会社、それらの販売代理店および販売店、並びに、その他「本ソフトウェ ア」の取扱者および頒布者は、「本ソフトウェア」の使用または使用不能から生ずるいかなる損 害(逸失利益およびその他の派生的または付随的な損害を含むがこれらに限定されない)につい て、一切責任を負わないものとします。たとえ、ヤマハ、ヤマハの子会社、それらの販売代理 店および販売店、並びに、その他「本ソフトウェア」の取扱者および頒布者がかかる損害の可能 性について知らされていた場合でも同様です。
- (3) ヤマハ、ヤマハの子会社、それらの販売代理店および販売店、並びに、その他「本ソフトウェア」 の取扱者および頒布者は、「本ソフトウェア」の使用に起因または関連してお客様と第三者との 間に生じるいかなる紛争についても、一切責任を負わないものとします。

#### 6.有効期間

- (1) 本契約は、下記(2)または(3)により終了されるまで有効に存続します。
- (2) お客様は、「本製品」またはパーソナルコンピュータなどのデバイスにインストール済みのすべ ての「本ソフトウェア」を消去することにより、本契約を終了させることができます。
- (3) お客様が本契約のいずれかの条項に違反した場合、本契約は直ちに終了します。
- (4) お客様は、上記(3) による本契約の終了後直ちに、「本製品」またはパーソナルコンピュータな どのデバイスにインストール済みのすべての「本ソフトウェア」を消去するものとします。
- (5) 本契約のいかなる条項にかかわらず、本契約第2条から第6条の規定は本契約の終了後も効力 を有するものとします。

#### 7.分離可能性

本契約のいかなる条項が無効となった場合でも、本契約のそれ以外の部分は効力を有するものとします。

#### 8.U.S. GOVERNMENT RESTRICTED RIGHTS NOTICE:

The Software is a "commercial item," as that term is defined at 48 C.F.R. 2.101 (Oct 1995), consisting of "commercial computer software" and "commercial computer software documentation," as such terms are used in 48 C.F.R. 12.212 (Sept 1995). Consistent with 48 C.F.R. 12.212 and 48 C.F.R. 227.7202-1 through 227.72024 (June 1995), all U.S. Government End Users shall acquire the Software with only those rights set forth herein.

#### 9.一般条項

お客様は、本契約が本契約に規定されるすべての事項についての、お客様とヤマハとの間の完全かつ唯一の合意の声明であり、口頭あるいは書面による、すべての提案、従前の契約またはその他の お客様とヤマハとのあらゆるコミュニケーションに優先するものであることに同意するものとします。本契約のいかなる修正も、ヤマハが正当に授権した代表者による署名がなければ効力を有しな いものとします。

#### 10.準拠法

本契約は、日本国の法令に準拠し、これにもとづいて解釈されるものとします。

#### **保証規定**

- 1. 保証期間内に正常な使用状態(取扱説明書、本体貼付ラベルなどの注意書に従った使用状態)で故障した場合には、無料修 理をさせていただきます。
- 2. 保証期間内に故障して無料修理をお受けになる場合は、本製品と本保証書をご持参ご提示のうえ、お買い上げの販売店にご依頼ください。
- 3. ご贈答品、ご転居後の修理についてお買い上げ販売店にご依頼できない場合には、本書に記載されているヤマハサポート窓 口にお問い合わせください。 4. 保証期間内でも次の場合は有料となります。
- (1) 本保証書のご提示がない場合。
- (2) 本保証書に、お買い上げの年月日、お客様、お買い上げの販売店の記入がない場合、および本保証書の字句を書き替えられた場合。
- (3) 使用上の誤り、他の機器から受けた障害または不当な修理や改造による故障および損傷。
- (4) お買い上げ後の移動、輸送、落下などによる故障および損傷。
- (5) 火災、地震、風水害、落雷、その他の天災地変、公害、鼠害、塩害、異常電圧などによる故障および損傷。
- (6) お客様のご要望により出張修理を行う場合の出張料金。5. 本保証書は日本国内においてのみ有効です。
- This warranty is valid only in Japan.
- 6. 本保証書は再発行致しませんので大切に保管してください。
- ※ 本保証書は本保証書に示した期間、条件のもとにおいて無料修理をお約束するものです。したがって本保証書によってお客 様の法律上の権利を規制するものではありませんので、保証期間経過後の修理などについてご不明の場合は、お買い上げの販売店、または取扱説明書に記載されておりますサポート窓口までお問い合わせください。
- ※ お客様にご記入いただいた個人情報(保証書控え)は、保証期間内の無料修理対応およびその後の安全点検活動のために利用させていただく場合がございますのでご了承ください。

#### 保証書は裏面にあります

## はじめにお読みください

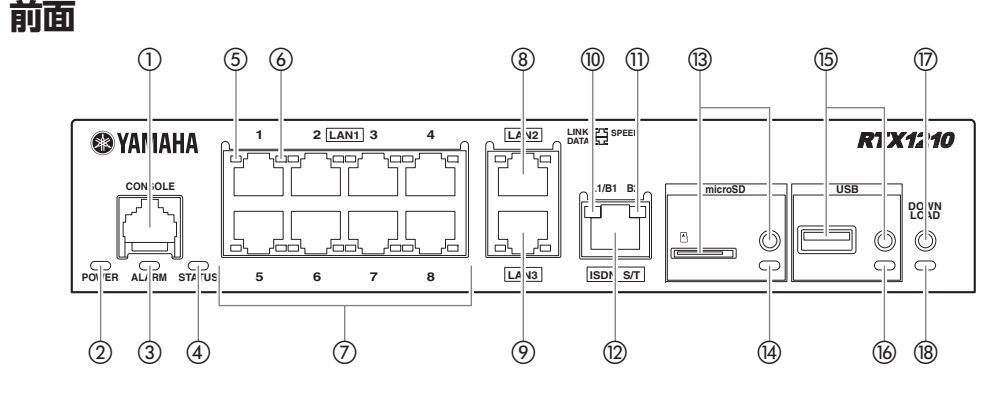

メモ

ランプについて詳しくは、「取扱説明書」(付属CD-ROMに収録)の「本製品各部の名称と機能」を参照してください。

#### ① CONSOLEポート 設定用のRJ-45ポートです。

パソコンのRS-232C端子(COMポート)と、RJ-45/DB-9シリアルケーブルで接続します。

② POWERランプ 本製品の電源の状態を示します。

 $\Omega$  ISDN S/Tポート ISDN回線や専用線を接続します。DSUとISDNケーブルで接続します。

③ ALARMランプ 本製品の障害情報を示します。

④ STATUSランプ 回線のバックアップの状態を示します。

⑤ LINK/DATAランプ LANポートの状態を示します。

⑥ SPEEDランプ LANポートの接続速度を示します。

⑦、⑧、⑨ LAN ポート LANケーブルを接続します。全ポート10BASE-T、100BASE-TX、1000BASE-T対応です。

⑩ L1/B1ランプ ISDN回線/専用線の状態とB1チャネルの使用状態を示します。

⑪ B2ランプ ISDNのB2チャネルの使用状態を示します。

⑬ microSDスロットとボタン microSDカードを挿入するスロットです。microSDカードを取り外すときは、microSDボタンを 2秒以上押し続けて、microSDランプが消灯してから取り外してください。

#### 【ご注意】

#### (4) 電源ケーブル抜け防止金具取付穴 付属品の電源ケーブル抜け防止金具(コの字型)を取り付けます。

 microSDカードは本体正面より挿入してください。microSDカードを斜めに挿入すると抜けなくなる場合がありますのでご注意ください。

⑭ microSD ランプ microSDカードの接続、使用状態を示します。

#### ⑮ USBポートとボタン

USBメモリや3G/LTE携帯電話網に対応したデータ通信端末を接続するポートです。 USBデバイスを取り外すときは、USBボタンを2秒以上押し続けて、USBランプが消灯してから取 り外してください。

⑯ USBランプ USBデバイスの接続、使用状態を示します。

#### ⑰ DOWNLOADボタン

このボタンを3秒以上押すことで、ファームウェアのリビジョンアップを行います。初期設定では、この機能は無効になっています。

⑱ DOWNLOAD ランプ ファームウェアのダウンロード状態を示します。

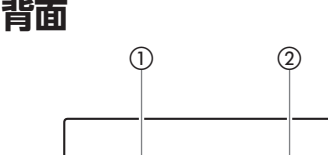

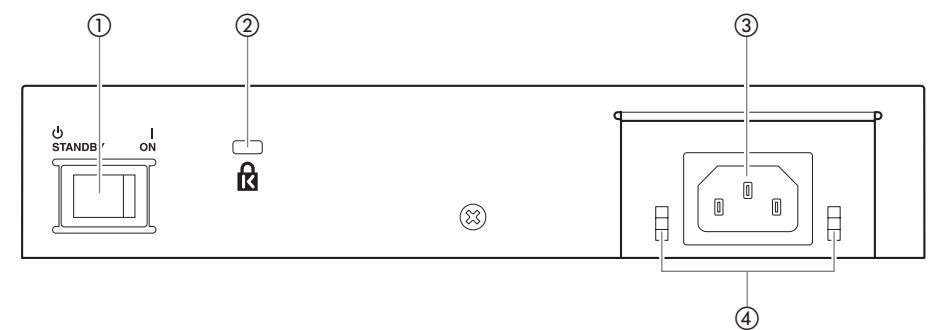

① POWERスイッチ

- 本製品の電源を入/切します。
- ON:本製品を起動するときは、電源ケーブルを本製品に接続してから、POWERスイッチを ONにします。
- STANDBY:本製品の使用を停止するときには、POWERスイッチをSTANDBYにします。

#### ② セキュリティースロット(ケンジントンロック用) ケンジントンロックを取り付けます。

③ 電源インレット(3極コネクター、C13タイプ) 付属の電源ケーブルを差し込みます。

電源プラグをAC100V、50/60Hzの電源コンセントに接続します。AC200Vでご使用される場合 は、お客様がご用意いただいたAC200V対応ケーブルを差し込んでください。

メモ電源ケーブルの不意の脱落を防止するために、付 属の電源ケーブル抜け防止金具を取り付けること をおすすめします。付属の電源ケーブル接続前に 金具を本体側の穴に差し込み、電源ケーブル接続後に金具を押し下げて固定します。

**底面**

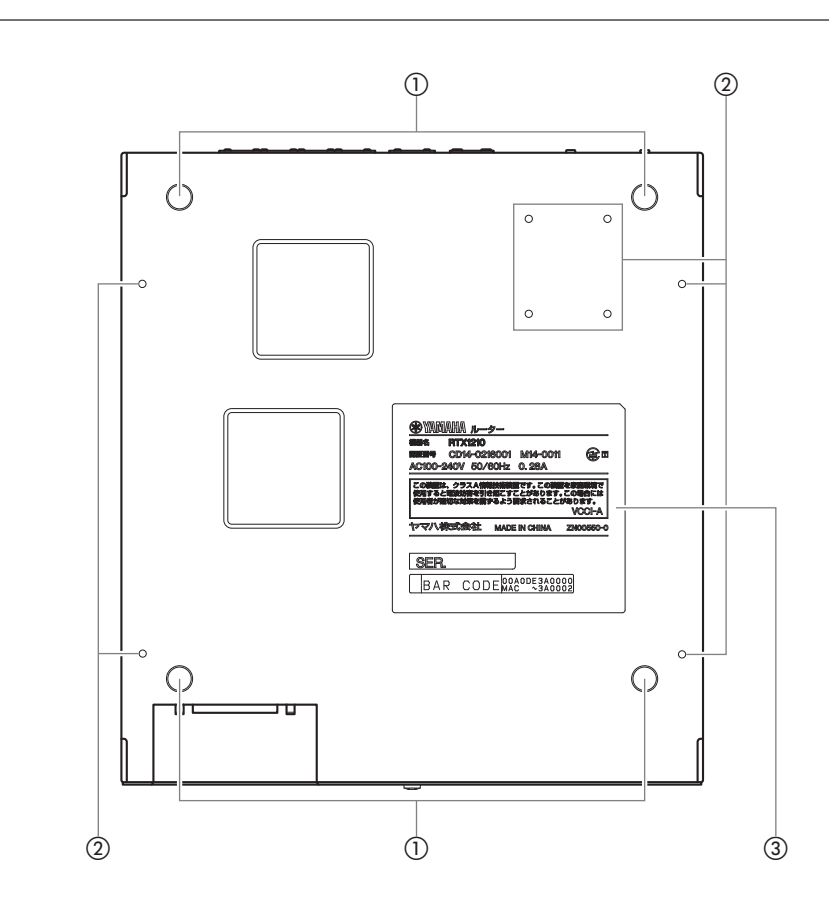

#### ① レッグ取付位置

付属のレッグを取り付けます。 レッグはお客様の必要に応じて取り付けてください。

#### ご注意

 ラックマウントキットYMO-RACK1Uご使用時はレッグを取り付けてください。 ウオールマウントキットYWK-1200C、YWK-1200Dご使用時はレッグを取り外してください。

#### ② ヤマハ専用オプション取付穴

ご使用方法は専用オプションの取扱説明書に従ってご使用ください。

#### ③ 底面ラベル

本製品の機器名、製造番号、MACアドレスなどが記載されています。

#### **底面ラベル**

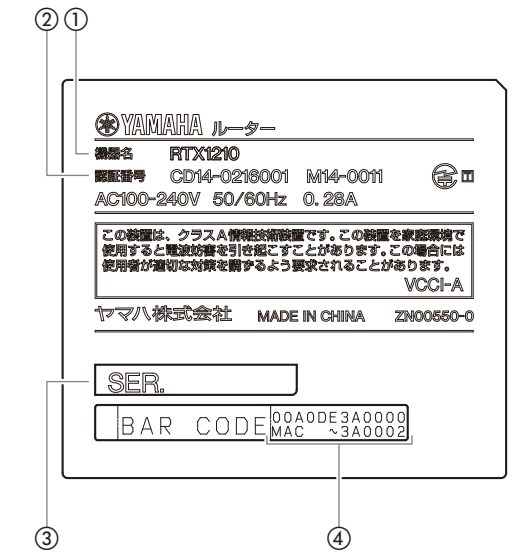

#### ① 機器名

② 認証番号

### ③ 製造番号

製品を管理/区分するための製造番号が記載されています。

#### ④ MACアドレス

LAN1、LAN2、LAN3それぞれに付与されているMACアドレスが記載されています。

メモMACアドレスについて詳しくは、「取扱説明書」(付属CD-ROMに収録)の「本製品各部の名称と機能」を参照してください。

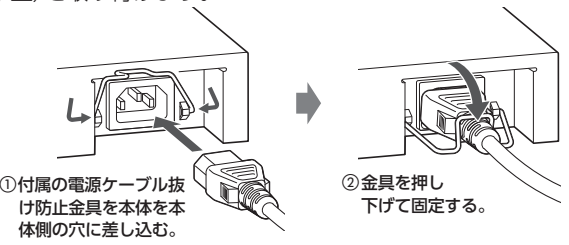

# **ハードウェア仕様**

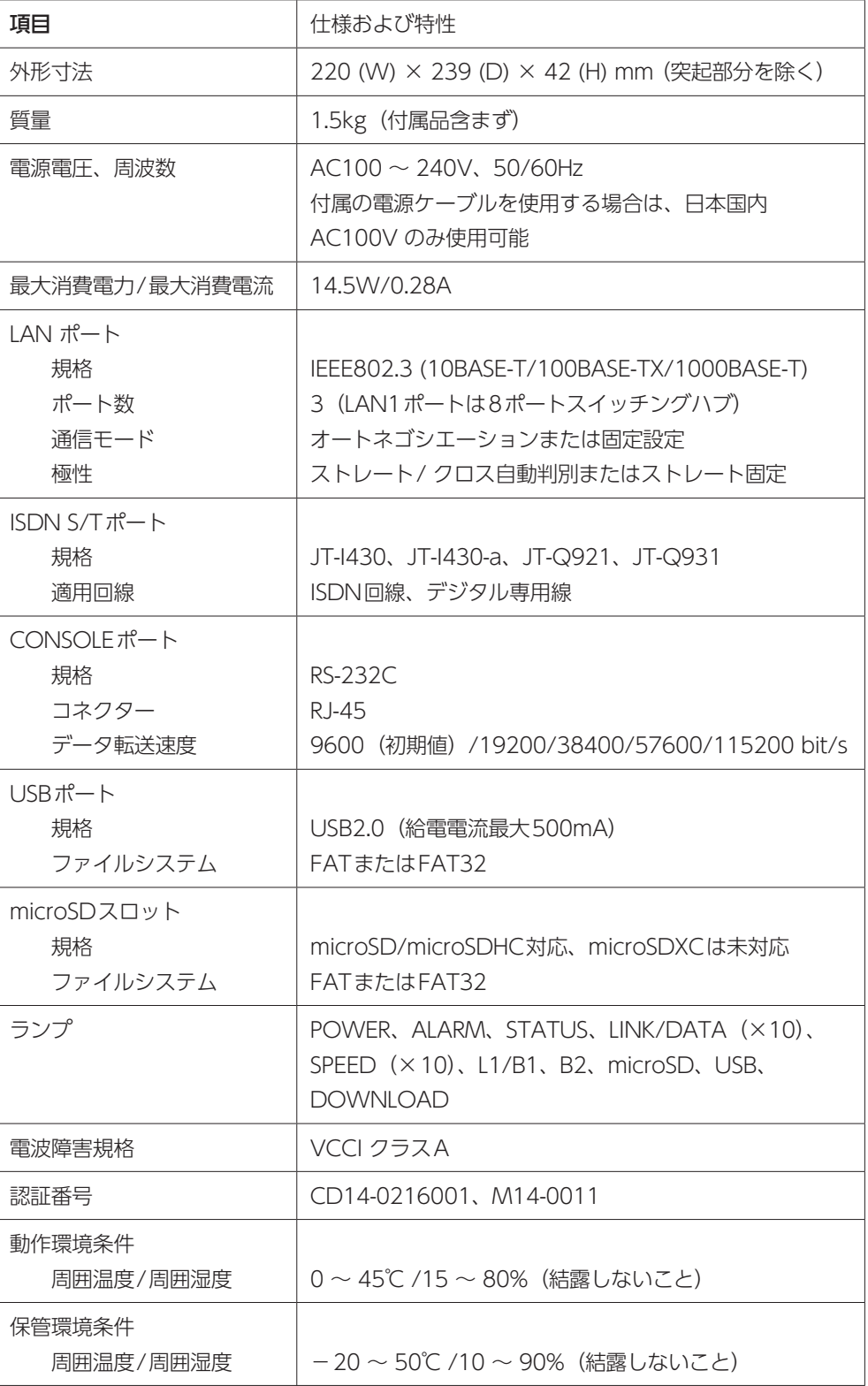

ヤマハ株式会社 〒430-8650 静岡県浜松市中区中沢町10-1 TEL 03-5651-1330

## **サポート窓口のご案内**

本製品に関する技術的なご質問やお問い合わせは、下記へご連絡ください。

ヤマハルーターお客様ご相談センター TEL : 03-5651-1330

FAX : 053-460-3489

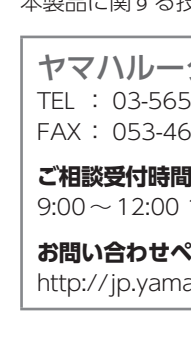

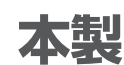

9:00~12:00 13:00~17:00(土・日・祝日、弊社定休日、年末年始は休業とさせていただきます)

**お問い合わせページ**

http://jp.yamaha.com/products/network/ からサポートページにお進みください。

## **本製品の保守サービスについて**

保証期間

ご購入から1年間です。

保証書について保証書は本書に印刷されております。お買い上げ年月日、販売店などが確認できるレシートなどと一緒に保管してください。万一紛失なさいますと、保証期間中であっても有料となります。

## 【ご注意】

- 
- 
- 

#### 保証期間中の修理

保証期間中に万一故障した場合には、ご購入の販売店またはヤマハルーターお客様ご相談センターまでご連絡のうえ、製品をご送付ください。その場合必ず保証書と、お買い上げ年月日、販売店な どが確認できるレシートなども一緒に同封してください。

#### 保証期間後の修理

保証期間終了後の修理は有料となりますが、引き続き責任をもって対応させていただきます。ご購入の販売店またはヤマハルーターお客様ご相談センターまでご連絡ください。ただし、修理対応期 間は生産終了後5 年間です。

• 本製品を修理などの理由により輸送される場合は、お客様の責任において、必ず本製品の設定を別の環境に保存してください。

• 本製品の設定を保存する方法については、コマンドリファレンスを参照してください。

• 修理の内容によっては、設定を工場出荷時の状態にさせていただく場合がございます。あらかじめご了承ください。

# **本製品のお客様サポートについて (サポート規定)**

ヤマハ株式会社は、お客様が本製品を快適にご利用いただけますように、また本製品の性能、機能を最大限に活用していただけますように、以下の内容、条件でサポートをご提供します。

#### **1. サポート方法**

- 1. FAQ、技術情報、設定例、ソリューション例などの Web 掲載
- 2. 電話でのご質問への回答3. お問い合わせフォームからのご質問への回答
- 4. カタログ送付
- 5. 代理店・販売店からの回答

ご質問内容によっては代理店・販売店へご質問内容を案内し、代理店・販売店よりご回答させていただく場合がありますのであらかじめご了承のほどお願い致します。

- **2. サポート項目**
- 1. 製品仕様について
- 2. お客様のご利用環境に適した弊社製品の選定について
- 3. 簡易なネットワーク構成での利用方法について
- 4. お客様作成の設定の確認、およびログの解析
- 5. 製品の修理について 6. 代理店または販売店のご紹介

#### **3. 免責事項・注意事項**

1. 回答内容につきましては正確性を欠くことのないように万全の配慮をもって行いますが、回答 内容の保証、および回答結果に起因して生じるあらゆる事項について弊社は一切の責任を負う ことはできません。

 また、サポートの結果又は製品をご利用いただいたことによって生じたデータの消失や動作不 良などによって発生した経済的損失、その対応のために費やされた時間的・経済的損失、直接 的か間接的かを問わず逸失利益などを含む損失およびそれらに付随的な損失などのあらゆる損 失について弊社は一切の責任を負うことはできません。

なお、これらの責任に関しては弊社が事前にその可能性を知らされていた場合でも同様です。 ただし、契約および法律でその履行義務を定めた内容は、その定めるところを遵守するものと 致します。

- 2. ファームウェアの修正は弊社が修正を必要と認めたものについて生産終了後 2 年間行います。 3. 質問受付対応、修理対応は生産終了後 5 年間行います。
- 4. 実ネットワーク環境での動作保証、性能保証は行っておりません。
- 5. 期日・時間指定のサポート、および海外での使用、日本語以外でのサポートは行っていません。 6. お問い合わせの回答を行うにあたって、必要な情報のご提供をお願いする場合があります。情
- 報のご提供がない場合は適切なサポートができない場合があります。 7. 再現性がない、および特殊な環境でしか起きないなどの事象に関しては、解決のための時間が
- かかったり適切なサポートが行えない場合があります。8. オンサイト保守・定期保守などは代理店にて有償で行います。詳細な内容は代理店にご確認を
- お願い致します。 9. 他社サービス、他社製品、および他社製品との相互接続に関してのサポートは弊社Web 上に
- 掲載している範囲に限定されます。10. やむを得ない事由により本製品の返品・交換が生じた場合は、ご購入店経由となります。なお、
- 返品・交換に際しましてはご購入店、ご購入金額を証明する証憑が必要となります。
- 11. 製品の修理は代理店・販売店経由で受付けさせていただきます。弊社への直接持ち込みはでき ません。また、着払いでの修理品受付は致しておりません。発送は弊社指定の通常宅配便(国 内発送のみ)にて行わせていただきます。修理完了予定期間は変更になる場合がありますのでご了承のほどお願い致します。なお、保証期間中の無料修理(無料例外事項)などの詳細規定は 保証書に記載しております。
- 12. 上記サポート規定は予告なく変更されることがあります。

**保証書 持込修理**

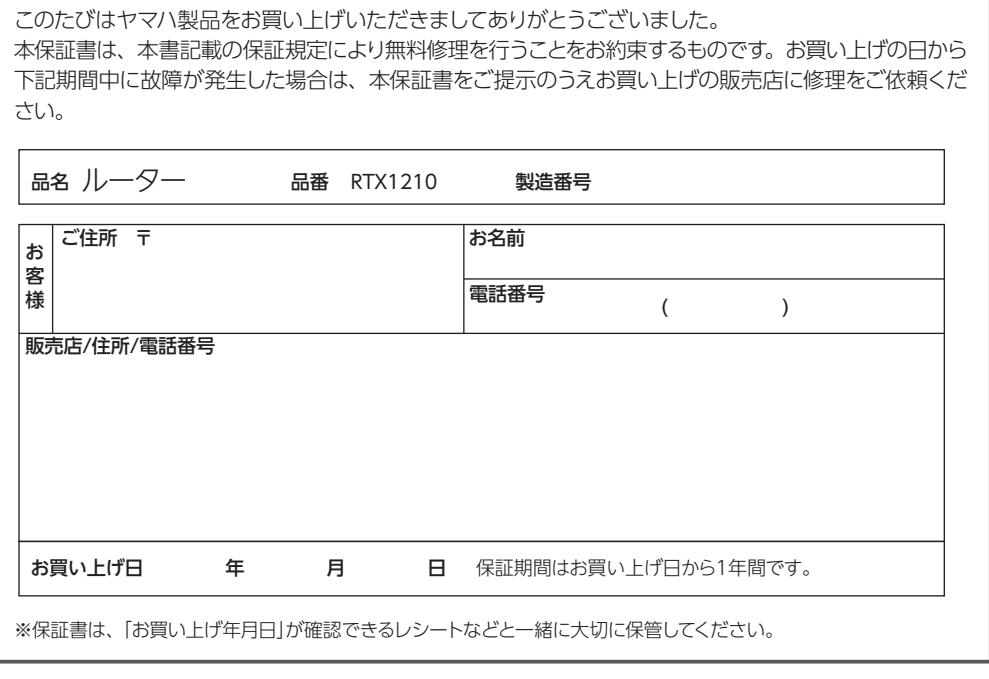

ヤマハルーターお客様ご相談センター